## **BẢNG GIÁ MUA HÀNG**

- **Giới thiệu:** Thiết lập ma trận bảng giá mua vào. Có nhà cung cấp giữ giá bán tương đối ổn định Nên lập bảng giá mua, để khi nhập đơn đặt hàng, phiếu mua hàng, phần mềm tự đông điền giá mua → Nhâp phiếu mua nhanh và chuẩn xác hơn.
- **Hướng dẫn giao diện:** Giao diện tương tự các giao diện khác, lưu ý các điểm khác biệt sau:
	- o **Đối tượng áp dụng:** Bảng giá mua áp dụng cho 1, 1 vài nhà cung cấp hay tất cả nhà cung cấp.
		- **Nhà cung cấp:** Bảng giá chỉ áp dụng cho những nhà cung cấp trong danh sách bên dưới (tab: Nhà cung cấp).
		- **Tất cả nhà cung cấp:** Bảng giá mua áp dụng cho tất cả nhà cung cấp.

## **Mẹo (Tips)**

- o Bảng giá mua hỗ trợ thiết lập giá theo số lượng. Giá theo số lượng được thiết lập theo từng bậc  $\rightarrow$  Số lượng mua càng cao, giá mua càng giảm.
- o Tiêu thức cần và đủ để phần mềm lấy giá đúng:
	- Mã hàng: Mã hàng trong phiếu nhập có trong bảng giá mua không?
	- *Đối tượng*: Nhà cung cấp có bảng giá không?
	- Số lượng: Dò theo số lượng để lấy đúng thang giá.
- $\circ$  Nếu 1 bảng giá không còn hiệu lực  $\rightarrow$  Ngưng sử dụng
- o Muốn sử dụng tính năng điền giá tự động theo bảng giá, trước tiên, hãy bật tính năng này lên: Mua hàng  $\rightarrow$  Thiết lập tham số  $\rightarrow$  Tick chọn Sử dụng chính sách giá mua hàng
- **Tham chiếu**: Xem thêm hướng dẫn sử dụng những thông tin liên quan
	- o Danh m[ục Đối tượ](http://live.junsky.vn/help/htm/cf/cfo.htm)ng
	- o **Danh mụ[c Nhóm hàng](http://live.junsky.vn/help/htm/cf/cfig.htm)**
	- o Danh mục Từ điể[n hàng hóa, v](http://live.junsky.vn/help/htm/cf/cfi.htm)ật tư
	- o [Danh m](http://live.junsky.vn/help/htm/cf/cfs.htm)ục Kho
	- o **[Đơn đặ](http://live.junsky.vn/help/htm/pi/po.htm)t hàng**
	- o [Phiếu nhập mua](http://live.junsky.vn/help/htm/pi/pi.htm)

## $\triangleright$  Hình chụp

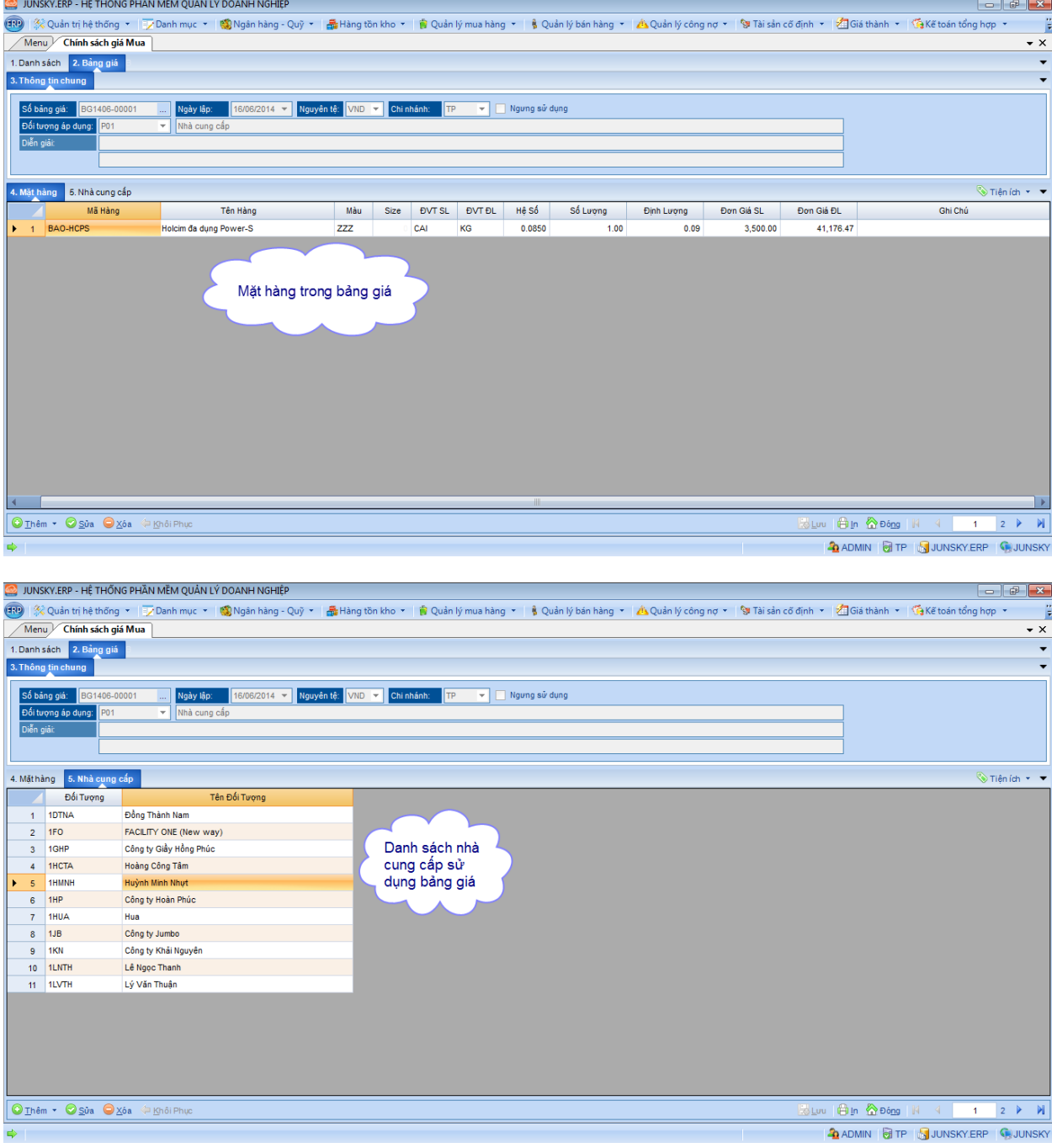